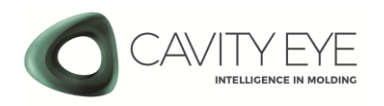

## **Szoftverfrissítési Útmutató - Mender**

Útmutató a Cavity Eye Smart Moulding Control (SMC) nyomásmérő műszer rendszerfrissítéséhez.

## 1. A frissítés elvégzéséhez szükséges előkészületek

- a) Kapcsolja be a Cavity Eye PC-t.
- b) Indítsa el az asztalon található Updater programot.
- c) A felugró ablak az "Update from USB" lehetőséget mutatja.

Eltérő üzenet vagy lehetőségek esetén, a frissítés nem végezhető el, mert a rendszer régebbi szoftvert futtat, amely nem frissíthető a jelen útmutatóban leírt megoldással!

Kérjük forduljon munkatársainkhoz a frissítés lehetőségével kapcsolatban.

Kérjük forduljon munkatársainkhoz

- d) Töltse le a Szoftver frissítést tartalmazó .mender kiterjesztésű fájlt a számítógépére, a Cavity Eye weboldalról: <https://cavityeye.com/szoftver-letoltesek> a frissítés lehetőségével a) rontse le dis<br>.
	- A frissítő fájl mérete, megközelítőleg 3-5 GB
- e) Csatlakoztasson saját számítógépéhez egy szabványos USB-A csatlakozó porttal és minimum 8 GB tárhelykapacitással rendelkező Pendrive-ot.

Ellenőrizze le, hogy a Pendrive fájlrendszere NTFS legyen!

FAT32 fájlrendszerrel a frissítés nem végezhető el!

f) Másolja fel a .mender kiterjesztésű frissítő fájlt a csatlakoztatott Pendrive főkönyvtárába.

## 2. Szoftverfrissítés menete

- a) Csatlakoztassa a Cavity Eye PC bármely USB portjába a frissítő fájlt tartalmazó Pendrive-ot.
- b) Várjon amíg a képernyő jobb felső sarkában megjelenik a "Volume mounted - Pendrive csatlakoztatva" üzenet.
- c) Az Updater programot elindítva, a felugró ablakon válassza ki az "Update from USB $t''$  sort.
- d) Ezt követően válassza ki a felugró Update Picker ablakon belül a korábban felmásolt frissítő fájlt.
- e) Az "Ok" gombot lenyomva elindul a frissítés.
- f) A frissítés közben a PC-t ne áramtalanítsa, a Pendrive-ot ne távolítsa el.
- g) Várja meg, hogy a frissítés befejeződjön.
- h) A frissítés befejezését követően, a felugró ablakban a "Yes" gombra kattintva indítsuk újra a PC-t.
- i) Az újraindítás után egy felugró ablak fog tájékoztatni, hogy a folyamat sikeresen megtörtént.
- j) A frissített szoftver használatát megelőzően a switch-et is áramtalanítsa (10s) és indítsa újra az eszközt.